Active@ Password Changer v.3.0 Copyright © 1998-2008 Active@ Data Recovery Software LSoft Technologies Inc.

# **USERS MANUAL**

# *PRODUCT OVERVIEW*

Active@ Password Changer is a DOS-based solution designed for resetting local user password and account attributes on Windows NT / 2000 / XP / Vista / 2003 / 2008 systems in case of Administrator's password is forgotten, lost or user account has been blocked, disabled or locked out. You do not need to re-install and re-configure operating system in this case. With Active@ Password Changer you can log in as a particular user with empty password. Active@ Password Changer also provides the ability to manage with days and times of the week that the user account is permitted to log on to the computer, which is useful for preventing the logging on for account you choose (or remove that kind of prohibition). For example, you can define in what hours your child can logon to the computer.

This software has simple FDISK-like user interface, supports multiple hard disk drives, is able to detect several SAM databases (in case if multiple OS were installed on one volume) and pick up the right one before starting recovery process. List of local users is displayed; you should choose the one to reset password or parameters. It can reset *User is Disabled* flag, *Account is locked out* flag, *User must change password* flag and sets *Password never expires* to avoid possible user blocking after password has been reset.

Demo version allows you to detect proper SAM database, view the user list and particular user attributes. Commercial version actually resets passwords and changes attributes.

FAT16 / FAT32 / NTFS / NTFS5 file systems are supported.

Windows NT / 2000 / XP / Vista / 2003 / 2008 operating systems are supported for password recovery, new 64-bit MS Windows operational systems are supported as well. MS-DOS, PC- DOS, DR- DOS, FreeDOS, OpenDOS – any DOS can be a running environment.

# *SYSTEM REQUIREMENTS*

Active@ Password Changer for DOS requires:

- AT compatible CPU with 386 or greater processor
- 640 Kb of RAM
- 1.44 Mb floppy disk drive or CD-ROM drive
- EGA 640x480 or better screen resolution
- Bootable Floppy or CD-ROM containing DOS, or startup disk for Windows 95/98

# *OPERATING PROCEDURES*

Active@ Password Changer operates from the floppy drive with a bootable floppy or CD-rom drive with a bootable CD in a Microsoft DOS environment.

The bootable floppy disk or CD should have MS-DOS system files and PWD\_CHNG.EXE program file on it.

Please note that booting from CD is possible if your system has a CD burner to create CD and can be booted from CD.

## **Bootable floppy disk (startup disk) preparation**

1. Preparing a DOS-Bootable Floppy Disk (Startup Disk).

If you do not have bootable floppy, you can prepare such disk from MS-DOS, Windows 95/98 the following ways:

- If you boot in MS-DOS or in Command Prompt mode of Windows 95/98, insert blank floppy and type:

 $C:\rangle >$  FORMAT A: /S

… and follow the instructions on a screen

- If you boot in Windows 95/98/ME, go to the "Control Panel" then "Add/Remove Programs", then switch to tab "Startup Disk" and click button "Startup Disk..." and follow the instructions

- If you boot in Windows XP, insert blank floppy, right-click A: drive, choose "Format...", check "Create an MS-DOS startup disk" option and click "Start" button

2. Copying Active@ Password Changer.

Copy Active@ Password Changer (PWD\_CHNG.EXE) to the bootable floppy disk.

## **Program start**

- Boot from the floppy or CD-ROM in DOS mode, or Command Prompt mode in Windows 95/98

- Run Active@ Password Changer by typing this command, along with **[Enter]**:

A:\> PWD\_CHNG.EXE

- You will see the following options:

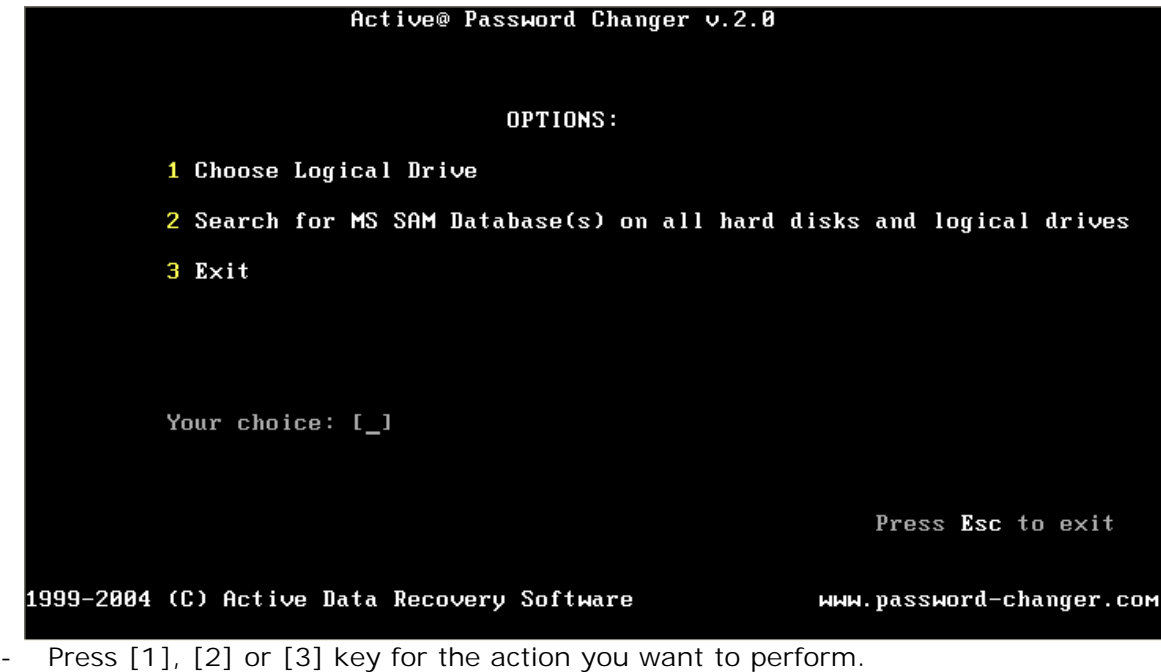

- Press [**Esc**] to exit the program.

## **Logical Drive Selection**

- If you have chosen the first option on **Options** screen you may select a particular volume to scan for SAM detection.

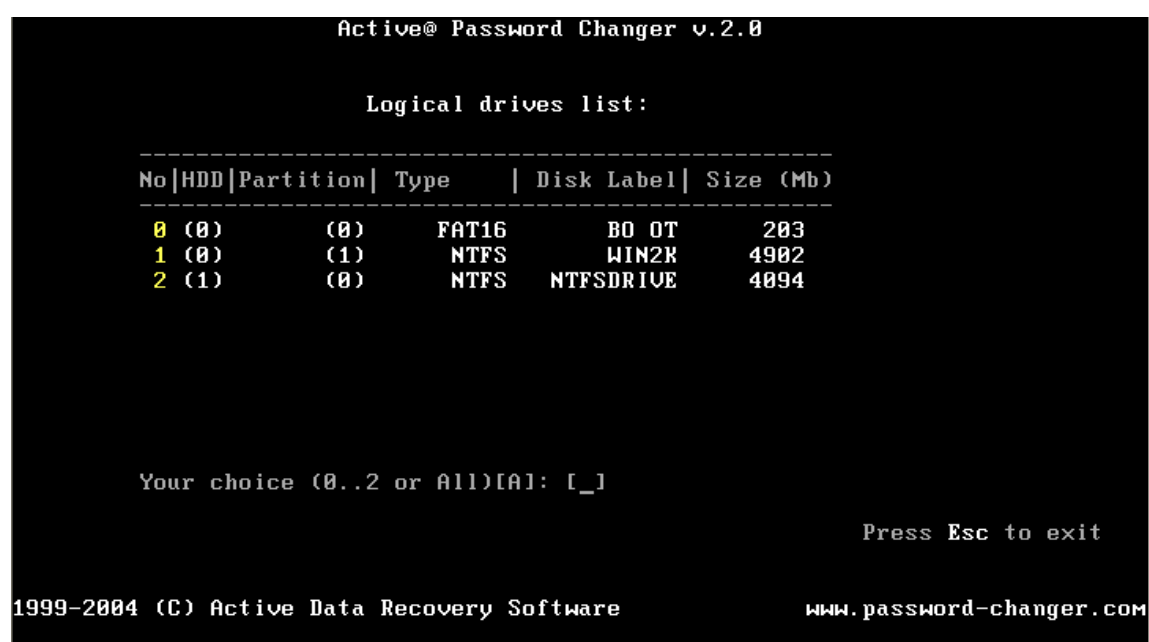

- Press [**1]…**[**9**] key for particular volume selection, or [**A**] key to scan all volumes
- Press [Enter] to perform default action (scan all volumes).

## **SAM Selection**

- If the only SAM database is detected, press [**ENTER**] to get users information:

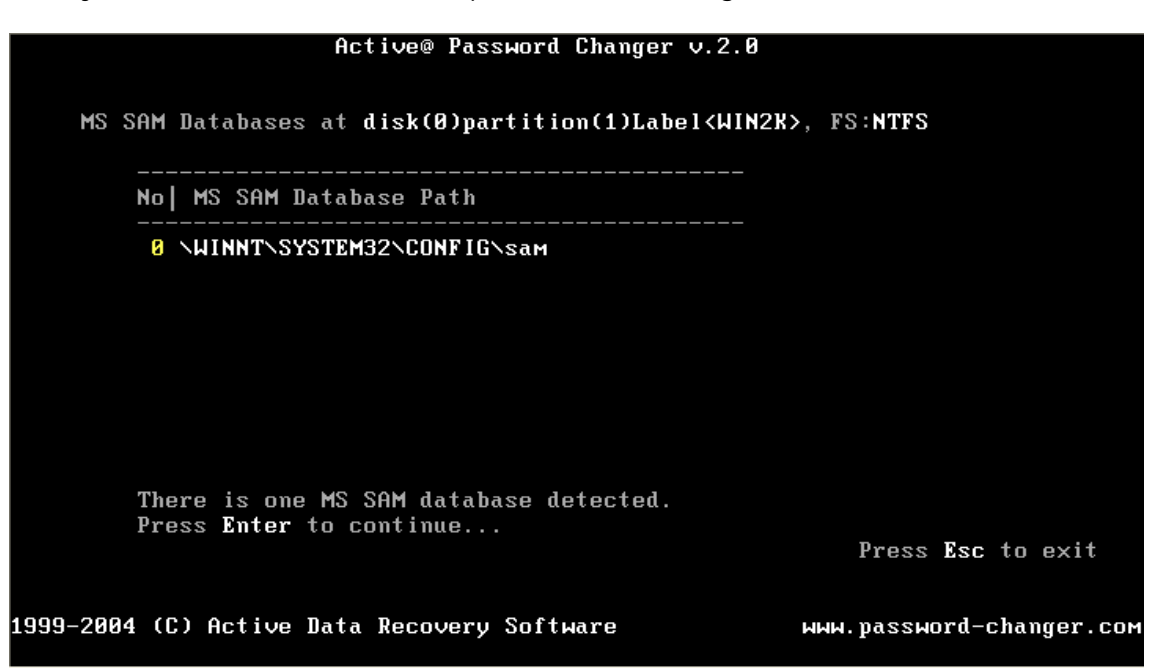

- If several SAM databases are detected you will be asked to choose the right one:

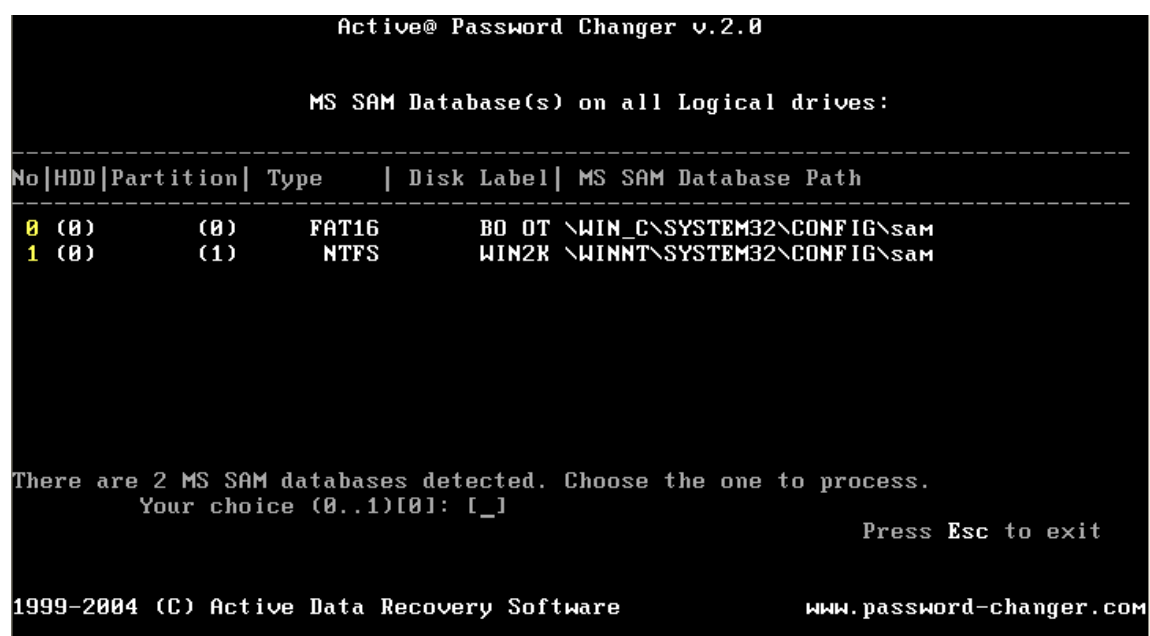

- Press [**1] …** [**9**] key for particular SAM database selection based on the appropriate database location and volume information.

## **User Selection**

- After SAM database is scanned for all users the list of local users will be detected:

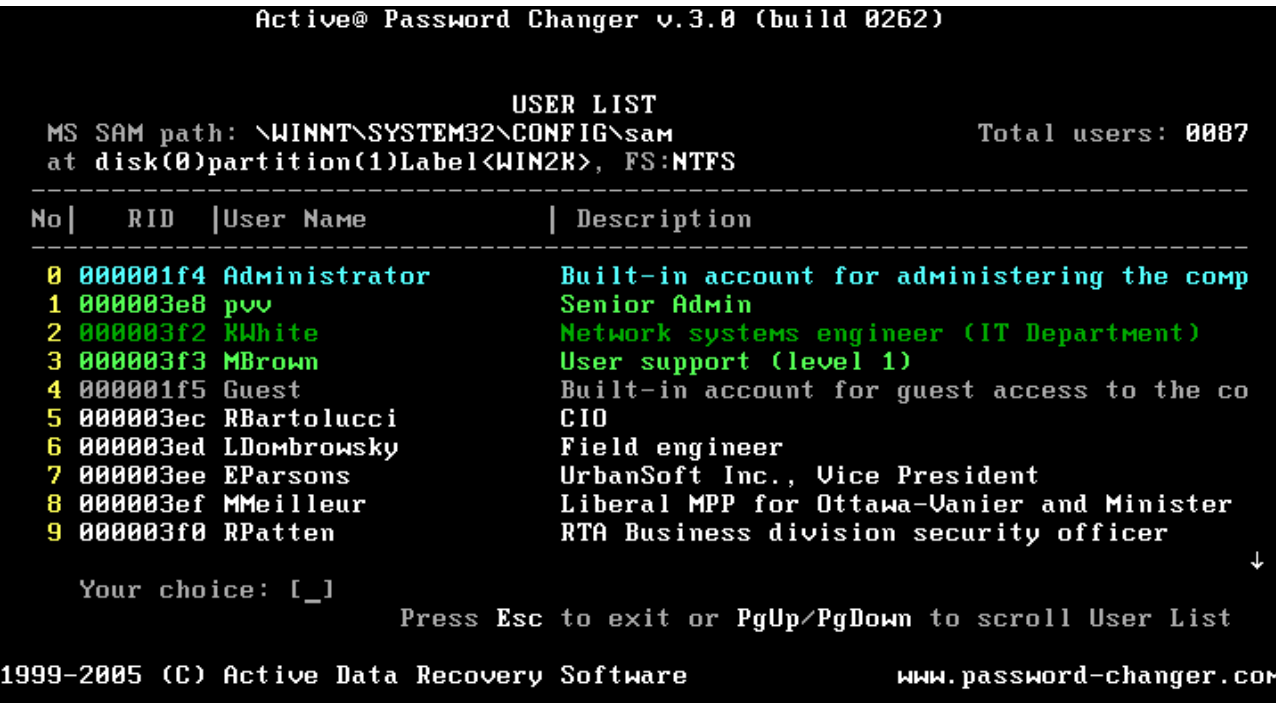

- Press [**1] …** [**9**] key for particular user information display
- Press [**PgUp**], [**PgDown**] to scroll the users list.

Please note:

- Primary (built-in) Administrator is outlined by **Cyan** color,
- Other users having Administrator's privileges are outlined by **Green** color,
- Users having Administrator's privileges but disabled are outlined by **Dark Green** color,
- Disabled Users are outlined by **Grey** color.

# **Password Reset and changing account parameters**

- After user account is chosen you see its information form SAM database:

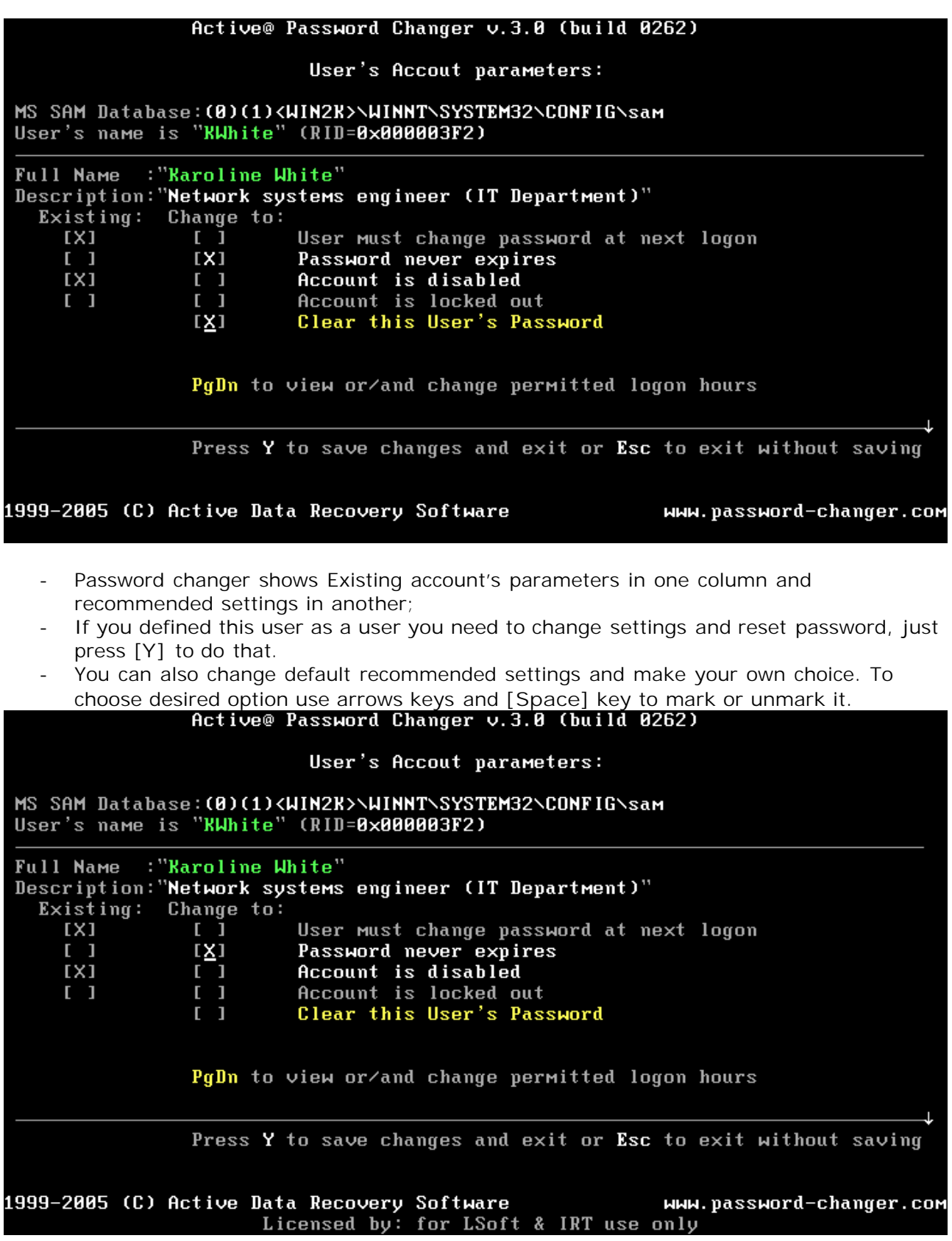

- To view and change permitted logon days and hours press [**PgDn**] key:

#### Active@ Password Changer v.3.0 (build 0262)

User's Accout parameters:

MS SAM Database: (0)(1)<WIN2K>\WINNT\SYSTEM32\CONFIG\sam User's name is "KWhite" (RID=0x000003F2)

Permitted Logon Hours (GMT) 

PgUp to view or/and change account's parameters

Press Y to save changes and exit or Esc to exit without saving

1999-2005 (C) Active Data Recovery Software

ннн. passнord-changer.com

- To select and choose days and hours use arrow keys and [**Space**] bar. Please note that hours are pointed in **GMT** (Greenwich Mean Time) and you should take into account your time zone. NOTE: Default Windows system accounts may not have "permitted logon hours" options;
- Press [**Y**] if you like to save your changes or press [Esc] to save account intact and return to previous window (List of accounts)

Active@ Password Changer v.3.0 (build 0262)

User's Accout parameters:

MS SAM Database: (0)(1)<WIN2K>\WINNT\SYSTEM32\CONFIG\sam User's name is "KWhite" (RID=0x000003F2)

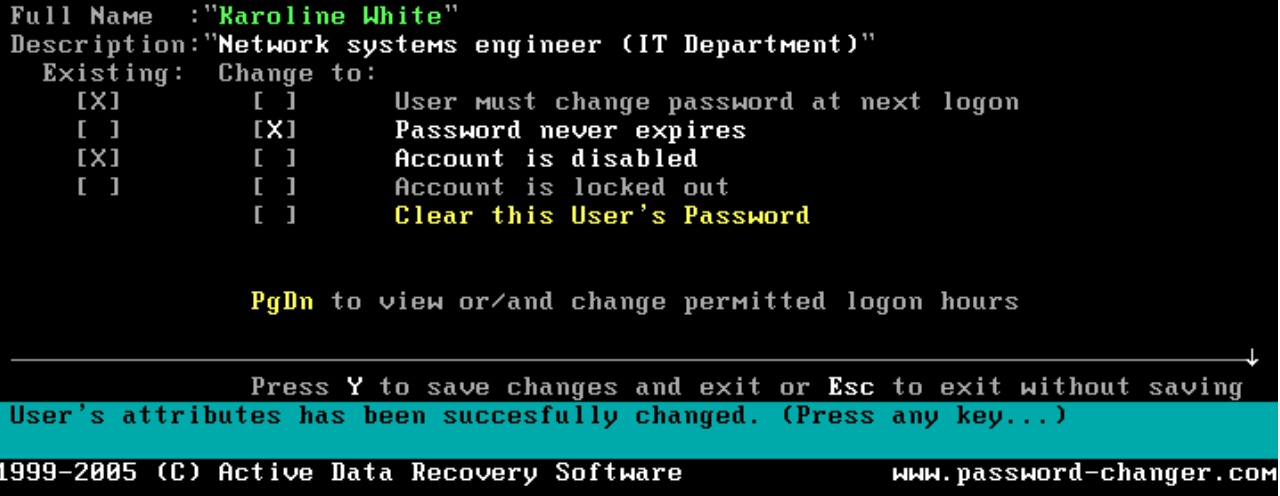